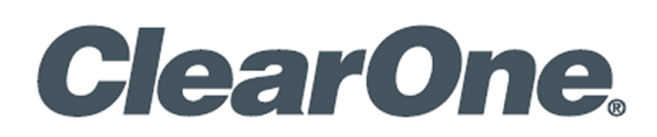

# **Domotz integration with Convergence®**

Before to add the script into Domotz, an API Key is required to access CONVERGENCE Local Agent to obtain the API key. After entering in CONVERGENCE portal, click on

#### **Settings**

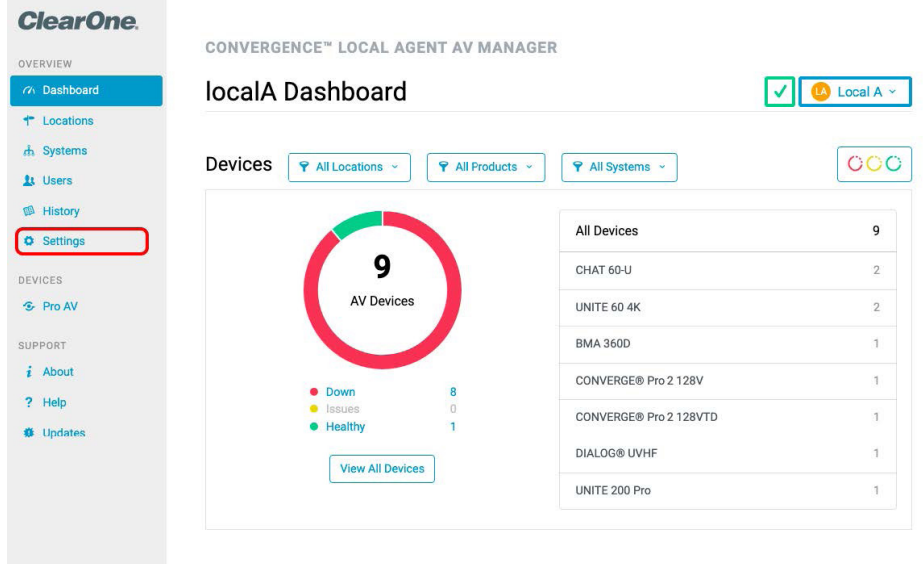

For create an API Key, just press the button **Generate API Key**

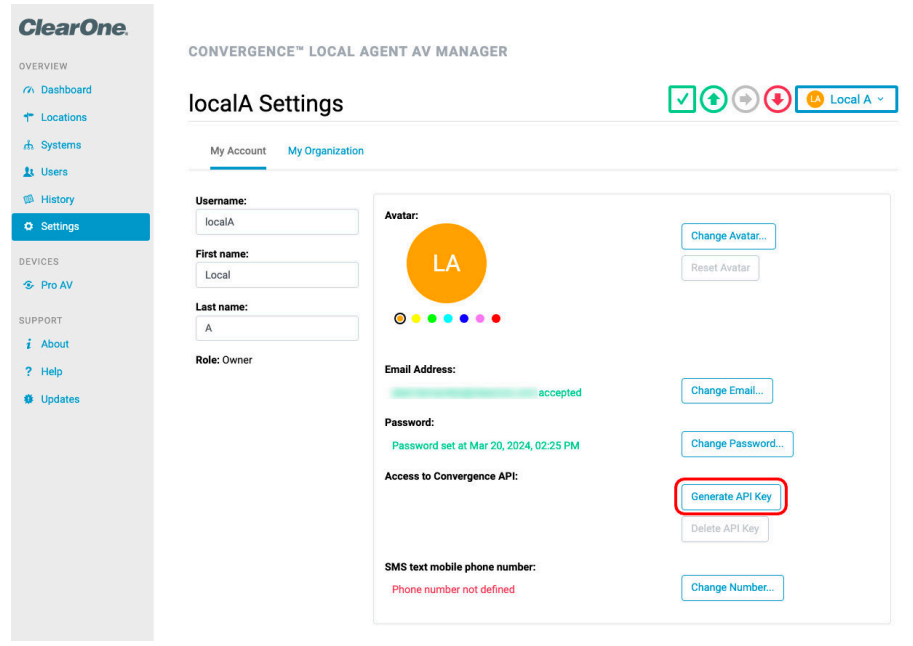

API Key is generated, and you can copy pressing black clipboard icon

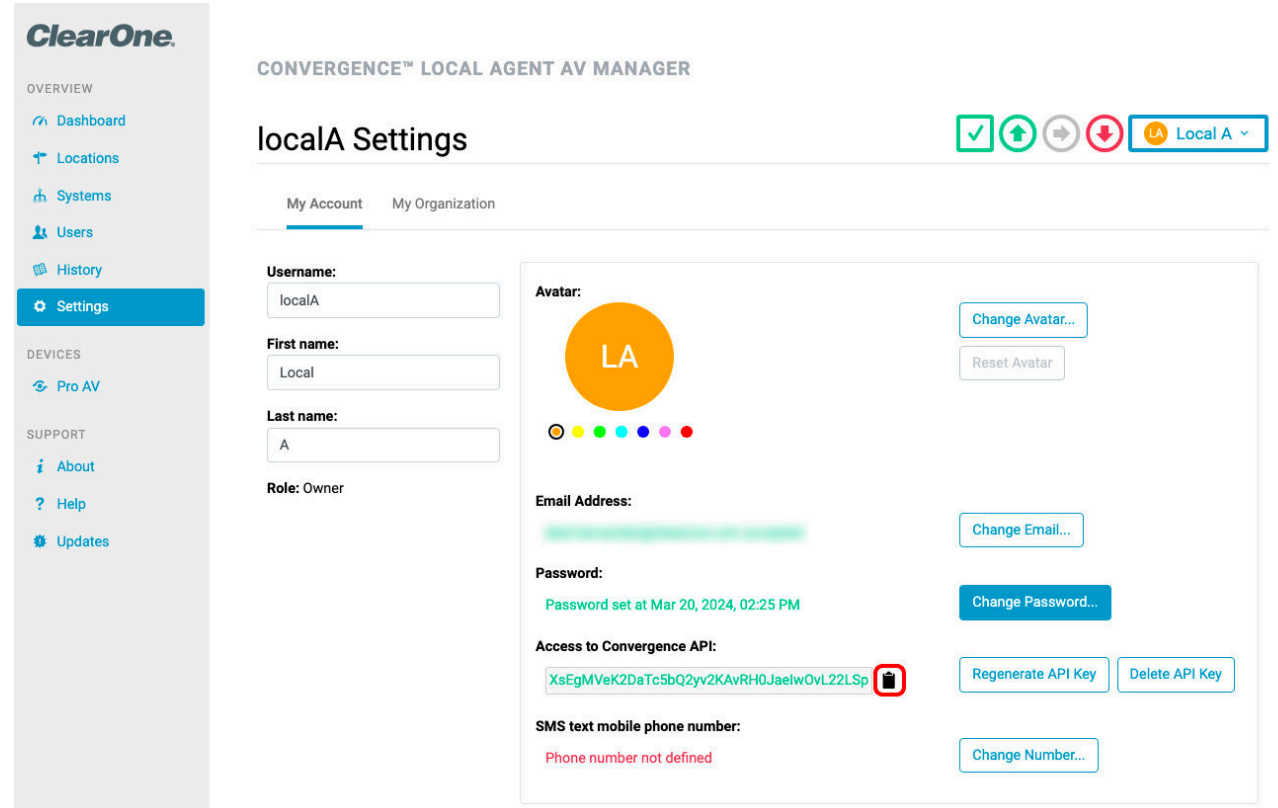

With the Username, API Key and URL, you can now setup the Script in Domotz:

- Username: localA
- API Key: XsEgMVeK2DaTc5bQ2yv2KAvRH0JaeIwOvL22LSpzsCkxX7NzSg03YI06ocR3ST3p
- URL: http://192.168.1.238:8080

### From Domotz Portal, select the menu option **Integrations**

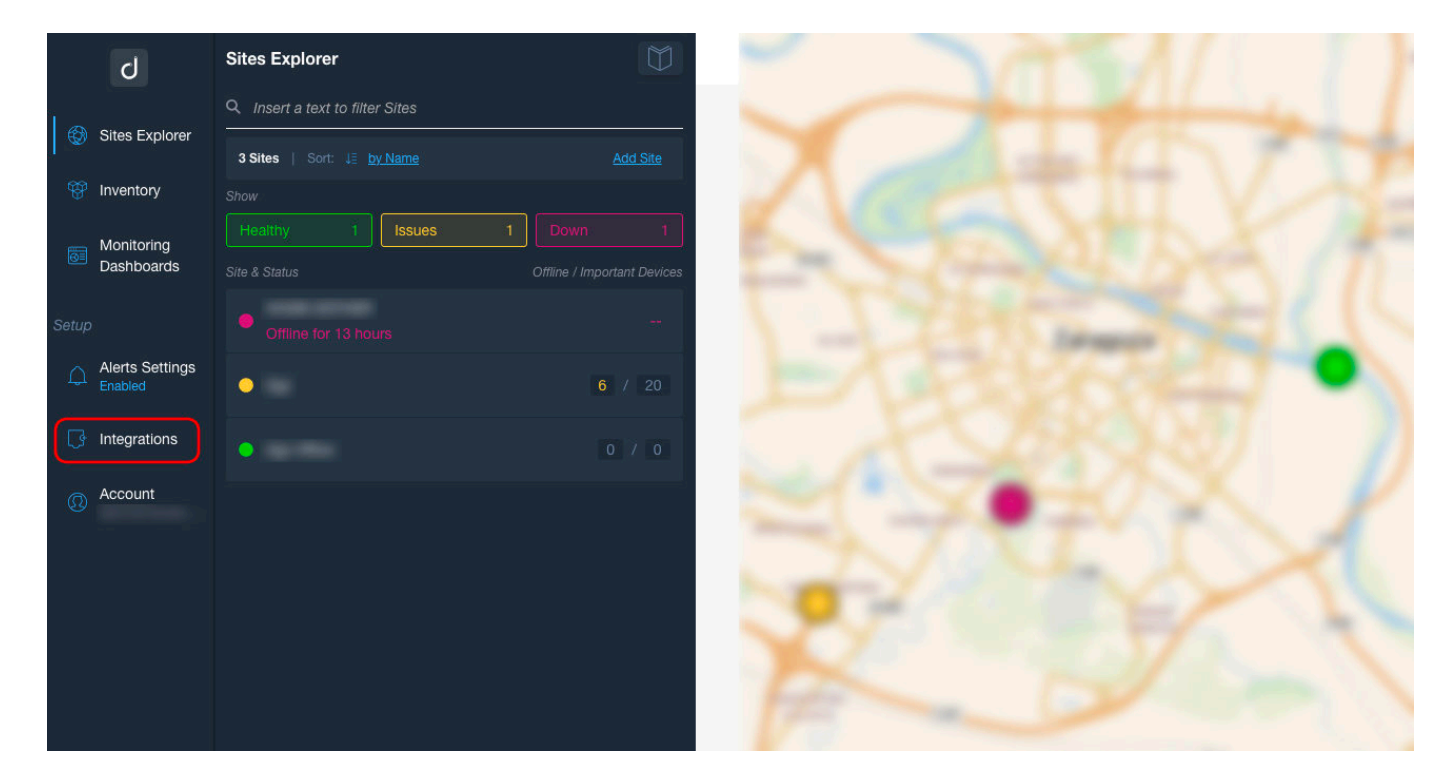

From Integrations, select in the top bar **Automation & Scripts**

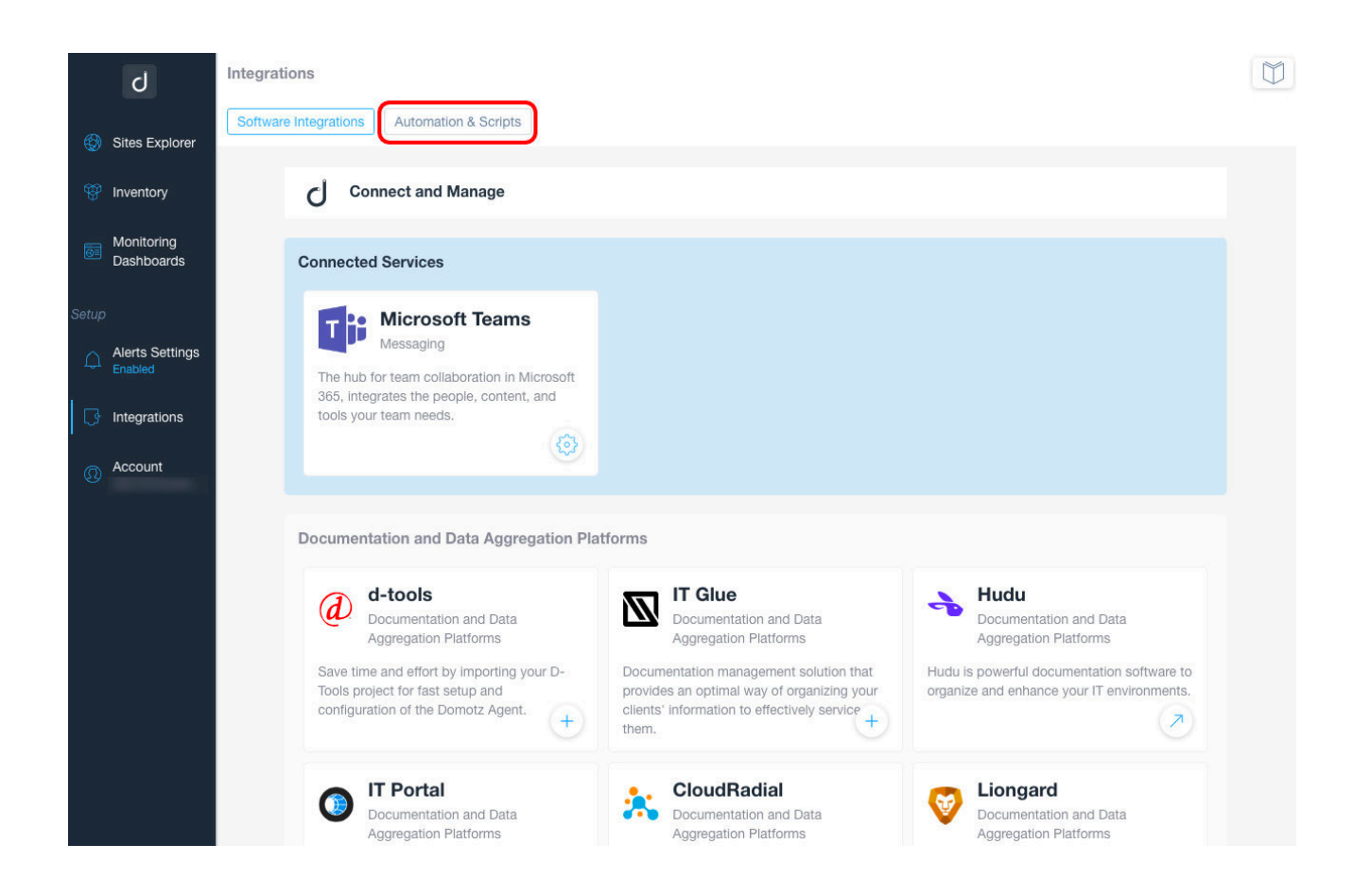

### Select **View all 141 Pre-Configured Scripts**

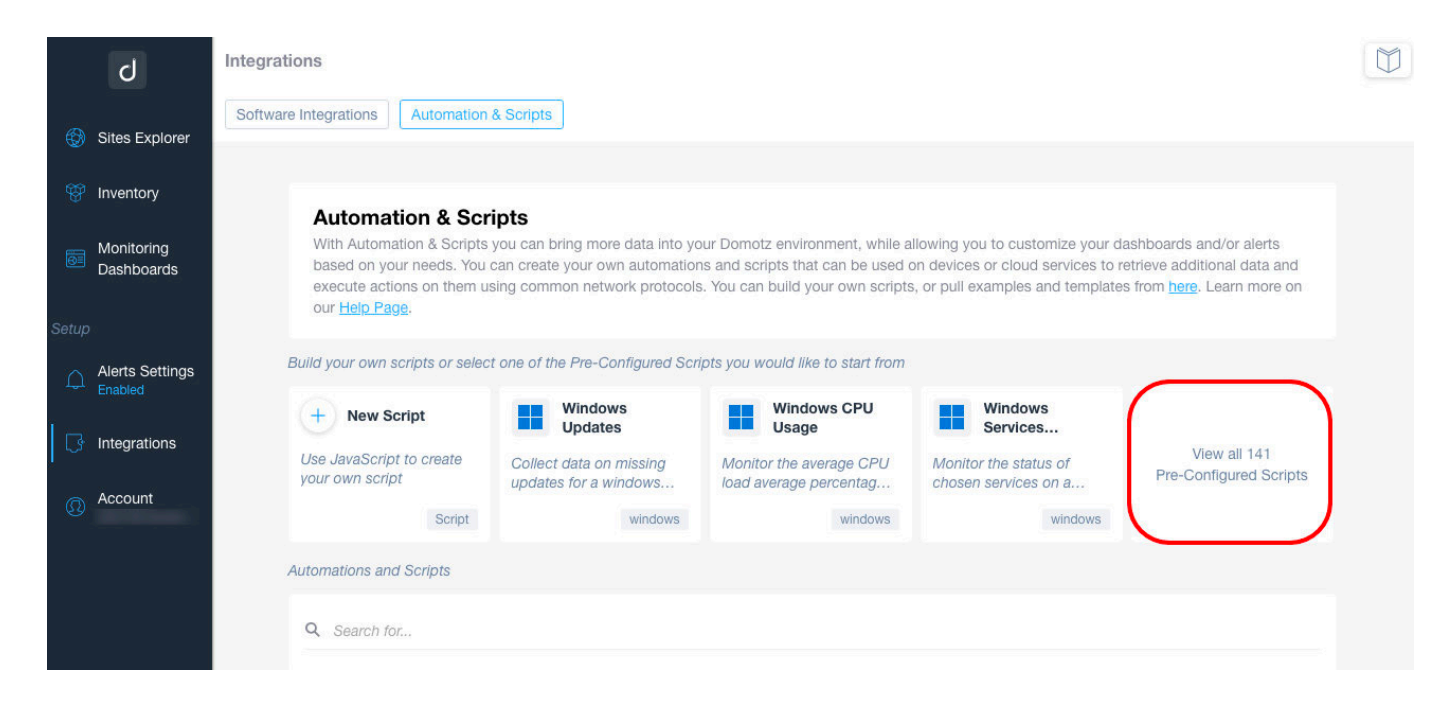

Search "ClearOne" and select the Script

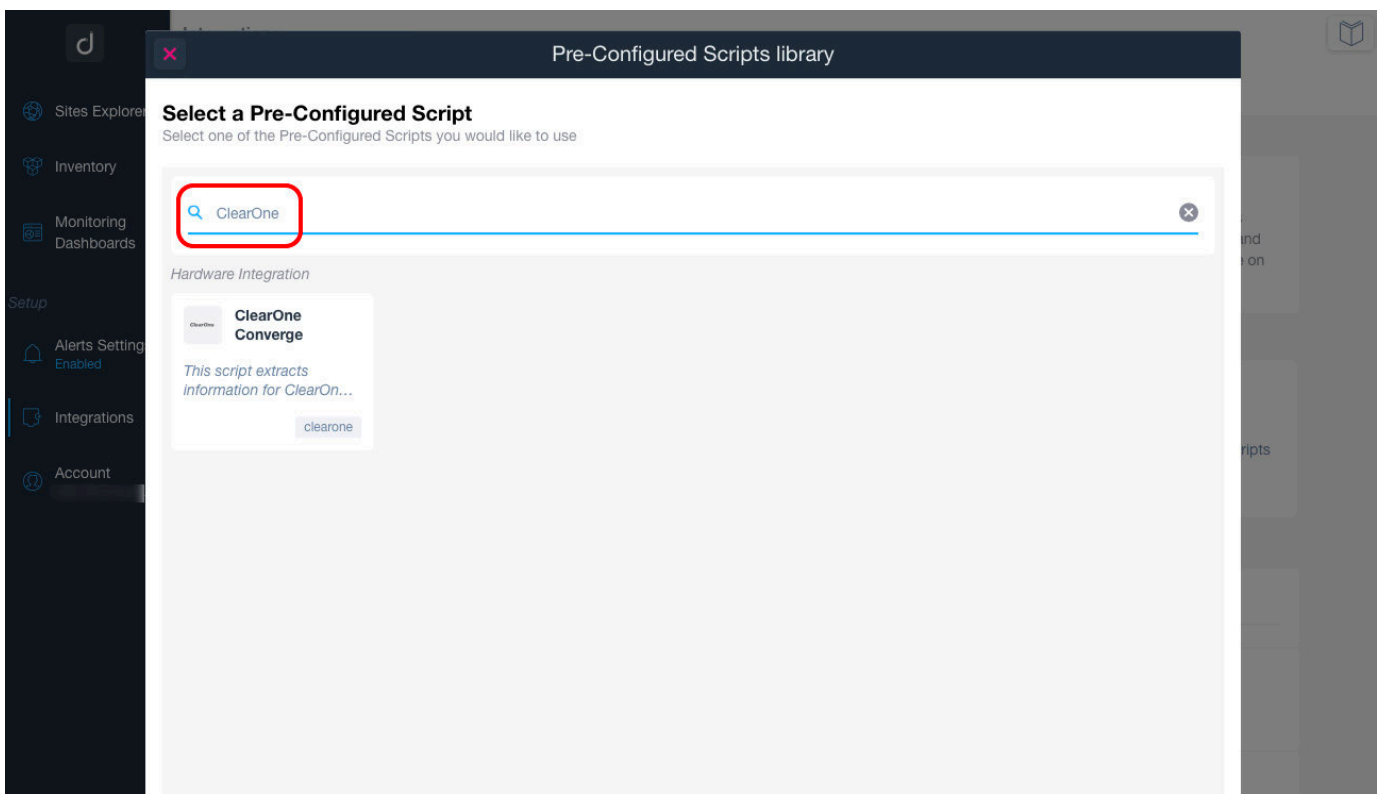

From the ClearOne Script, press **Use the Script** for select the devices to apply

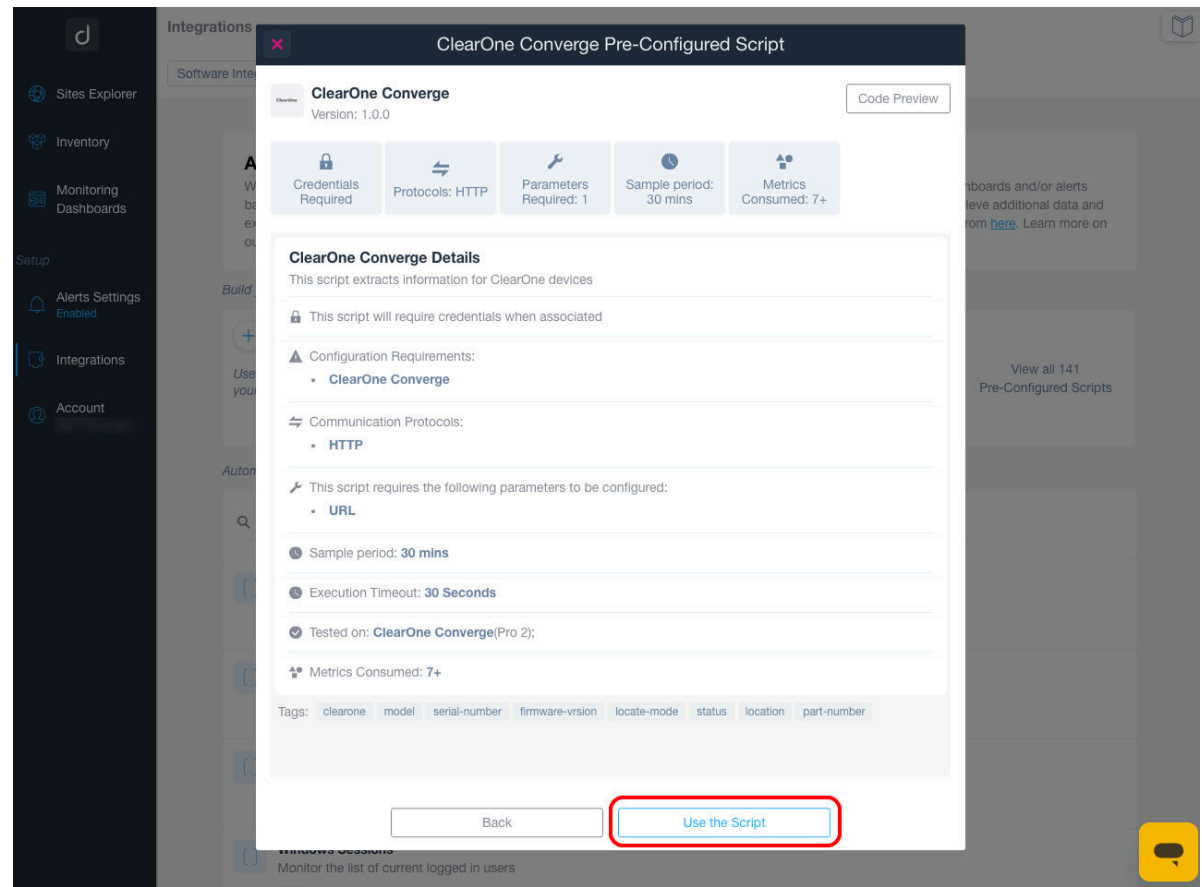

It's possible to search by different fields and add as many ClearOne devices as you want. For every device you press on the button +

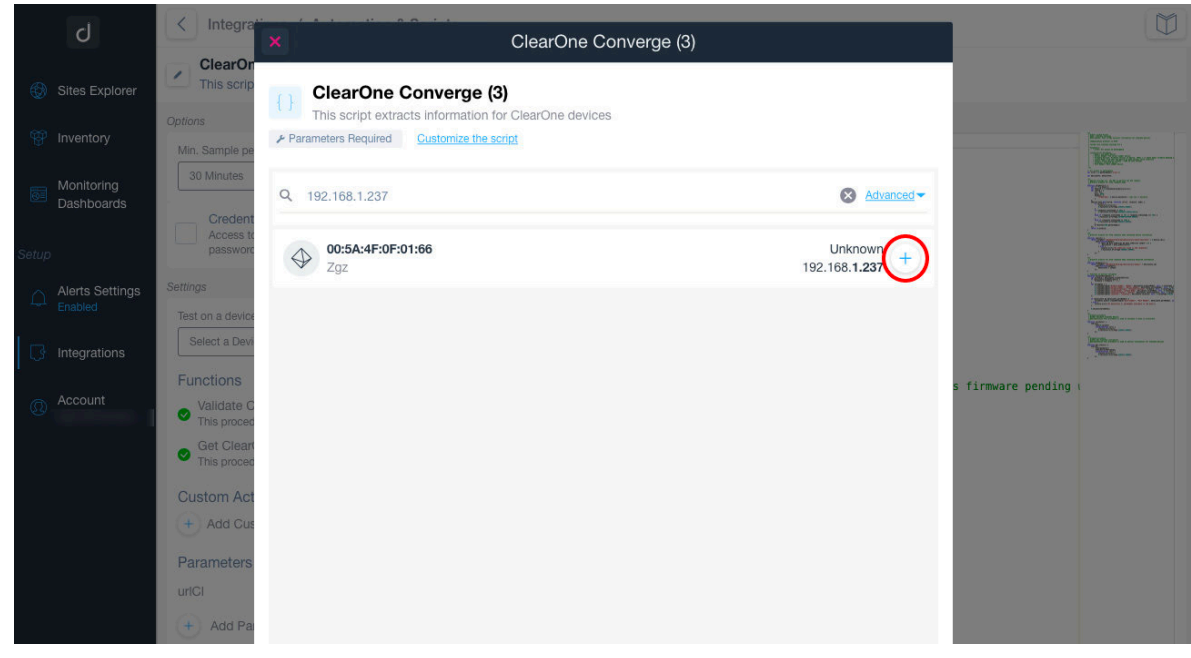

Information in this document is subject to change without notice.  $\qquad \circ$  2024 ClearOne NTS-0136-001v1.0 June 2024

In the next dialog, you should fill the username, password and URL. You should fill with this information:

- Username: User of CONVERGENCE Local Agent used for Login
- Password: API Key obtained from CONVERGENCE Admin Web.
- URL: Use the URL of the CONVERGENCE Local Agent.

With the information entered, press the button **Apply**

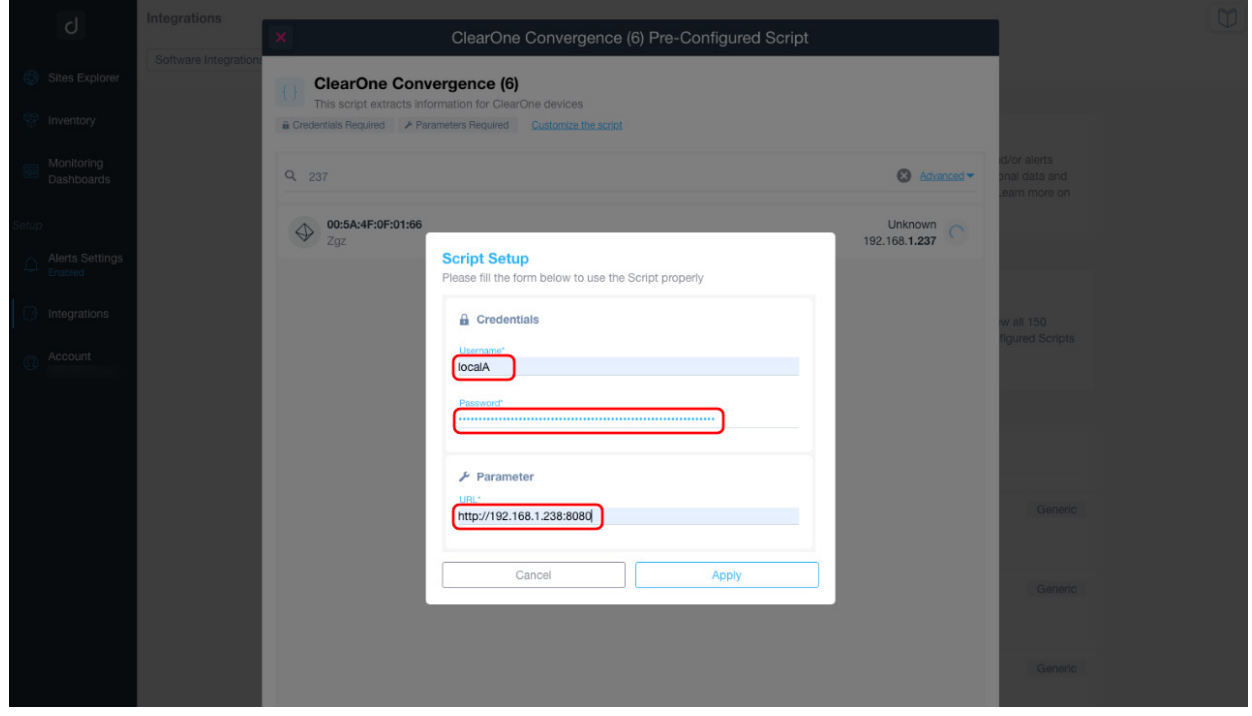

Once added, we can close the dialog and we can go to Sites Explorer.

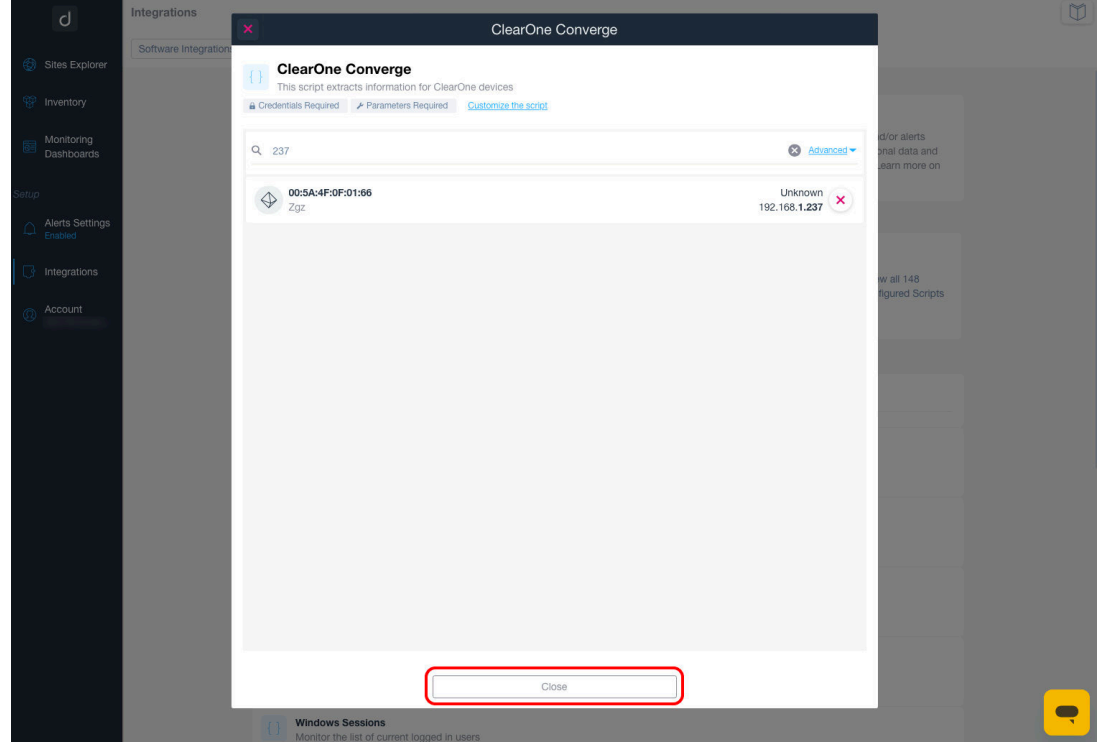

Information in this document is subject to change without notice.  $\qquad \circ$  2024 ClearOne NTS-0136-001v1.0 June 2024

From **Sites Explorer**, we select our location and search the device where script has been applied.

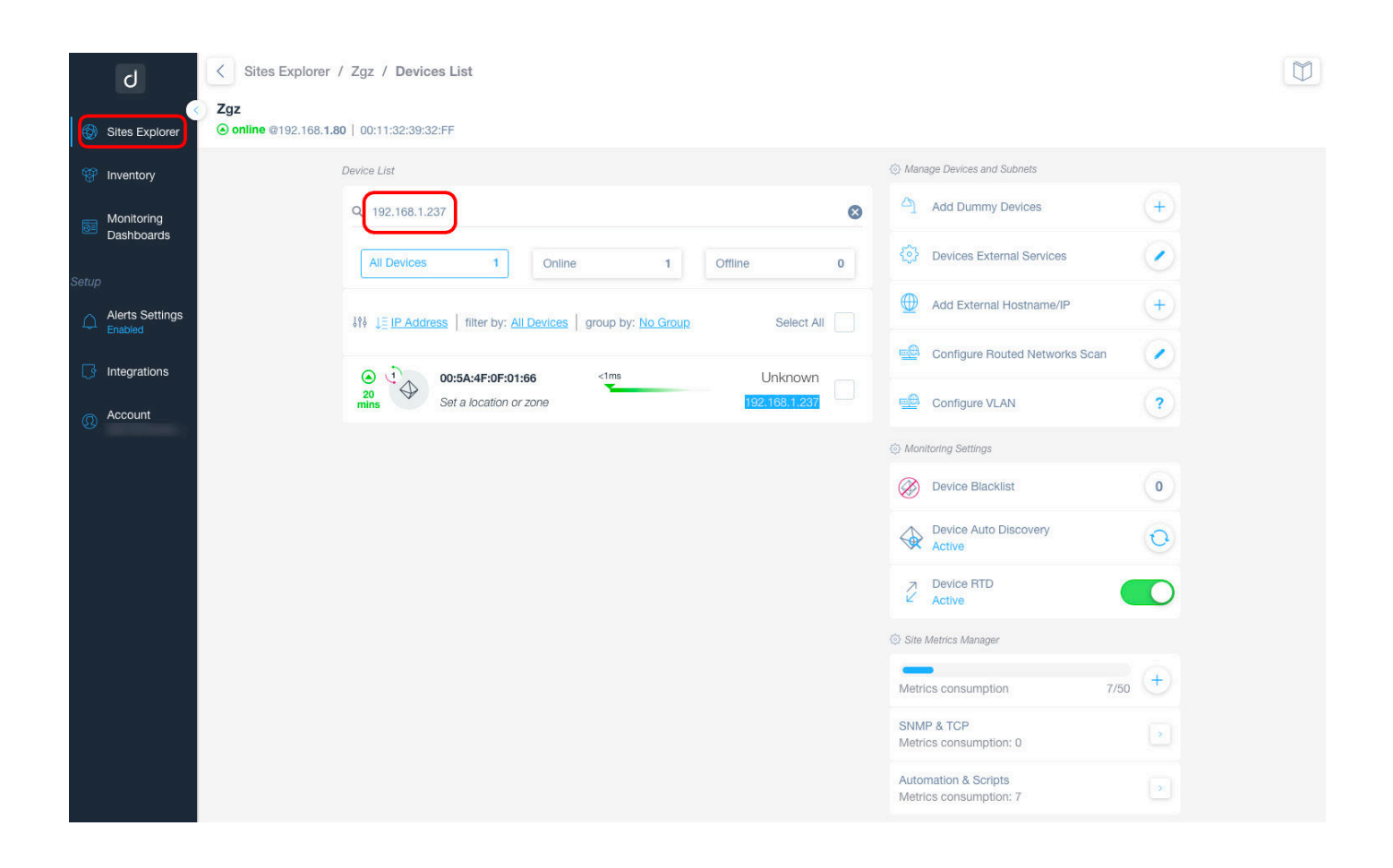

From the device we can select the **Scripts** tab and we should watch the information provided by the script

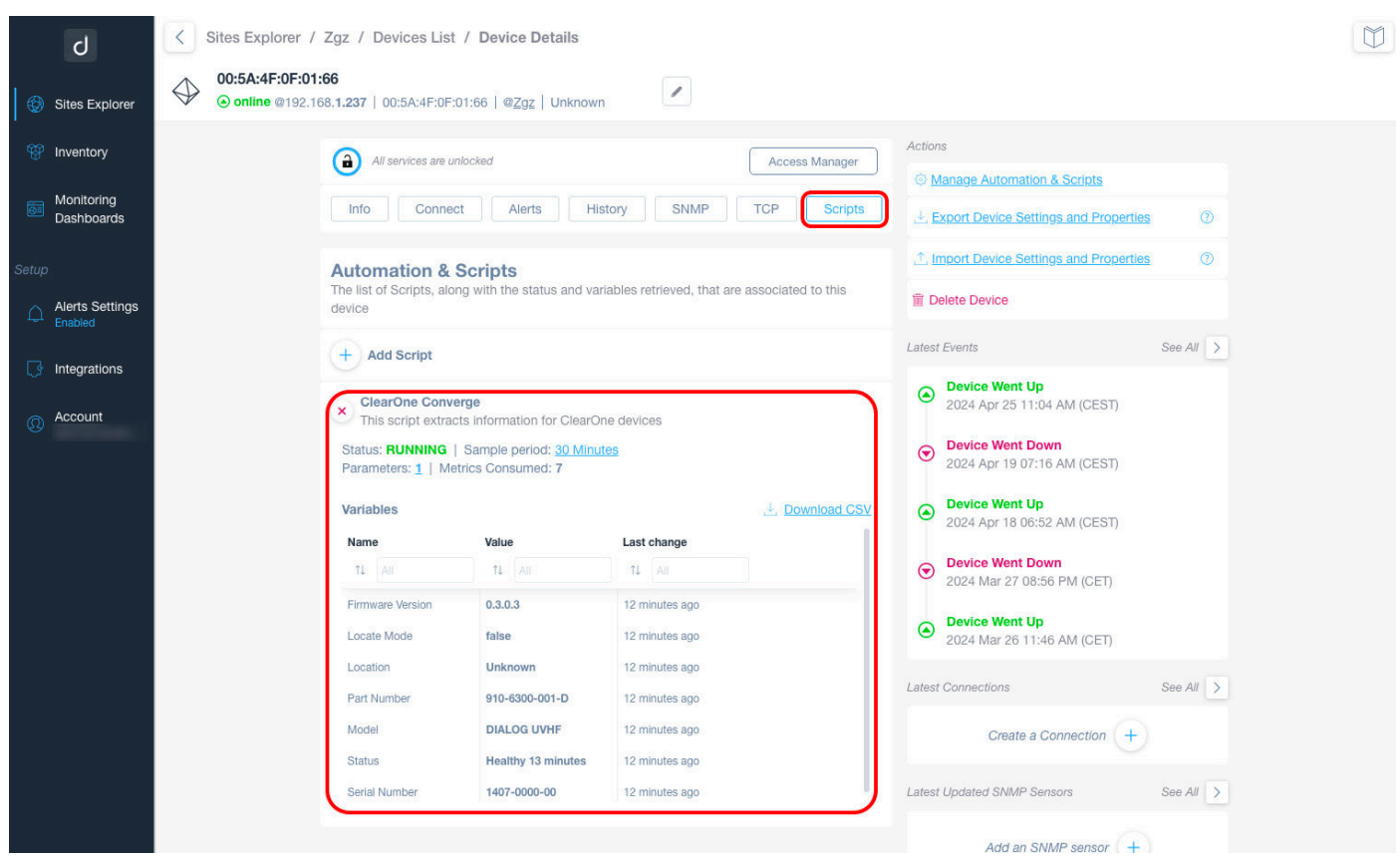

#### **SALES AND INQUIRIES**

#### **Headquarters**

**US & Canada**

#### **International**

**Sales**

## Tel: 801.975.7200

**Tech Support**

5225 Wiley Post Way Suite 500

Tel: 801.975.7200

#### Tel: +1.801.975.7200

sales@clearone.com

#### Tel: 801.974.3760

techsupport@clearone.com

Salt Lake City, UT 84116

Information in this document is subject to change without notice.  $\qquad \circ$  2024 ClearOne NTS-0136-001v1.0 June 2024